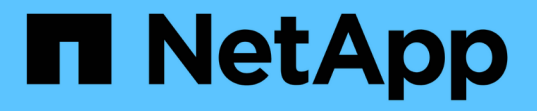

### **VSC, VASA Provider, SRA**를 위한 가상 어플라이언스를 구축합니다 VSC, VASA Provider, and SRA 9.7

NetApp March 21, 2024

This PDF was generated from https://docs.netapp.com/ko-kr/vsc-vasa-provider-sra-97/deploy/referencedeploment-customization-requirements.html on March 21, 2024. Always check docs.netapp.com for the latest.

# 목차

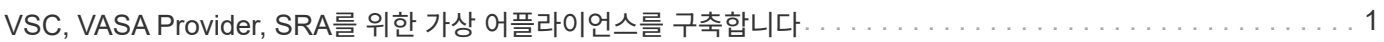

## <span id="page-2-0"></span>**VSC, VASA Provider, SRA**를 위한 가상 어플라이언스를 구축합니다

고객 환경에 VSC(가상 스토리지 콘솔), VASA Provider, SRA(스토리지 복제 어댑터)용 가상 어플라이언스를 구축하고 어플라이언스를 사용할 수 있도록 필요한 매개 변수를 지정해야 합니다.

시작하기 전에

• 지원되는 vCenter Server 릴리즈를 실행 중이어야 합니다.

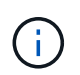

VSC, VASA Provider 및 SRA를 위한 가상 어플라이언스는 vCenter Server의 Windows 구축 또는 VMware vCSA(vCenter Server Virtual Appliance) 구축에 등록할 수 있습니다.

#### ["](https://mysupport.netapp.com/matrix/imt.jsp?components=97563;&solution=56&isHWU&src=IMT)[상호](https://mysupport.netapp.com/matrix/imt.jsp?components=97563;&solution=56&isHWU&src=IMT) [운용성](https://mysupport.netapp.com/matrix/imt.jsp?components=97563;&solution=56&isHWU&src=IMT) [매트릭스](https://mysupport.netapp.com/matrix/imt.jsp?components=97563;&solution=56&isHWU&src=IMT) [툴](https://mysupport.netapp.com/matrix/imt.jsp?components=97563;&solution=56&isHWU&src=IMT)[: VSC 9.7"](https://mysupport.netapp.com/matrix/imt.jsp?components=97563;&solution=56&isHWU&src=IMT)

- vCenter Server 환경을 구성하고 설정해야 합니다.
- 가상 머신에 대해 ESXi 호스트를 설정해야 합니다.
- 당신은 반드시 .ova 파일을 다운로드했어야만 합니다.
- vCenter Server 인스턴스에 대한 관리자 로그인 자격 증명이 있어야 합니다.
- VSC, VASA Provider, SRA를 위한 가상 어플라이언스를 구축하는 동안 브라우저 캐시 문제를 방지하려면 vSphere Client의 모든 브라우저 세션에서 로그아웃하고 닫아야 하며 브라우저 캐시를 삭제해야 합니다.

[vSphere](https://docs.netapp.com/ko-kr/vsc-vasa-provider-sra-97/deploy/task-clean-the-vsphere-cached-downloaded-plug-in-packages.html) [캐시된](https://docs.netapp.com/ko-kr/vsc-vasa-provider-sra-97/deploy/task-clean-the-vsphere-cached-downloaded-plug-in-packages.html) [다운로드](https://docs.netapp.com/ko-kr/vsc-vasa-provider-sra-97/deploy/task-clean-the-vsphere-cached-downloaded-plug-in-packages.html) [플러그인](https://docs.netapp.com/ko-kr/vsc-vasa-provider-sra-97/deploy/task-clean-the-vsphere-cached-downloaded-plug-in-packages.html) [패키지를](https://docs.netapp.com/ko-kr/vsc-vasa-provider-sra-97/deploy/task-clean-the-vsphere-cached-downloaded-plug-in-packages.html) [청소합니다](https://docs.netapp.com/ko-kr/vsc-vasa-provider-sra-97/deploy/task-clean-the-vsphere-cached-downloaded-plug-in-packages.html)

• ICMP(Internet Control Message Protocol)를 활성화해야 합니다.

ICMP가 비활성화되어 있으면 VSC, VASA Provider, SRA를 위한 가상 어플라이언스의 초기 구성에 실패하고 VSC 및 VASA Provider 서비스는 구축 후 시작될 수 없습니다. 구축 후에는 VSC 및 VASA Provider 서비스를 수동으로 설정해야 합니다.

#### 이 작업에 대해

VSC, VASA Provider, SRA를 위해 가상 어플라이언스를 새로 설치하는 경우 VASA Provider가 기본적으로 설정됩니다. 하지만 가상 어플라이언스의 이전 릴리즈에서 업그레이드하는 경우 VASA Provider의 상태는 그대로 유지되며 VASA Provider를 수동으로 설정해야 할 수 있습니다.

#### ["](https://docs.netapp.com/ko-kr/vsc-vasa-provider-sra-97/deploy/task-enable-vasa-provider-for-configuring-virtual-datastores.html)[가상](https://docs.netapp.com/ko-kr/vsc-vasa-provider-sra-97/deploy/task-enable-vasa-provider-for-configuring-virtual-datastores.html) [데이터](https://docs.netapp.com/ko-kr/vsc-vasa-provider-sra-97/deploy/task-enable-vasa-provider-for-configuring-virtual-datastores.html) [저장소를](https://docs.netapp.com/ko-kr/vsc-vasa-provider-sra-97/deploy/task-enable-vasa-provider-for-configuring-virtual-datastores.html) [구성하기](https://docs.netapp.com/ko-kr/vsc-vasa-provider-sra-97/deploy/task-enable-vasa-provider-for-configuring-virtual-datastores.html) [위해](https://docs.netapp.com/ko-kr/vsc-vasa-provider-sra-97/deploy/task-enable-vasa-provider-for-configuring-virtual-datastores.html) [VASA Provider](https://docs.netapp.com/ko-kr/vsc-vasa-provider-sra-97/deploy/task-enable-vasa-provider-for-configuring-virtual-datastores.html)[를](https://docs.netapp.com/ko-kr/vsc-vasa-provider-sra-97/deploy/task-enable-vasa-provider-for-configuring-virtual-datastores.html) [설정합니다](https://docs.netapp.com/ko-kr/vsc-vasa-provider-sra-97/deploy/task-enable-vasa-provider-for-configuring-virtual-datastores.html)["](https://docs.netapp.com/ko-kr/vsc-vasa-provider-sra-97/deploy/task-enable-vasa-provider-for-configuring-virtual-datastores.html)

#### 단계

- 1. vSphere Client에 로그인합니다.
- 2. Home[호스트 및 클러스터] 메뉴를 선택합니다.
- 3. 필요한 데이터 센터를 마우스 오른쪽 단추로 클릭한 다음 \* OVA 템플릿 배포 \* 를 클릭합니다.
- 4. VSC, VASA Provider, SRA 구축 파일을 제공할 방법을 선택하고 \* Next \* 를 클릭합니다.

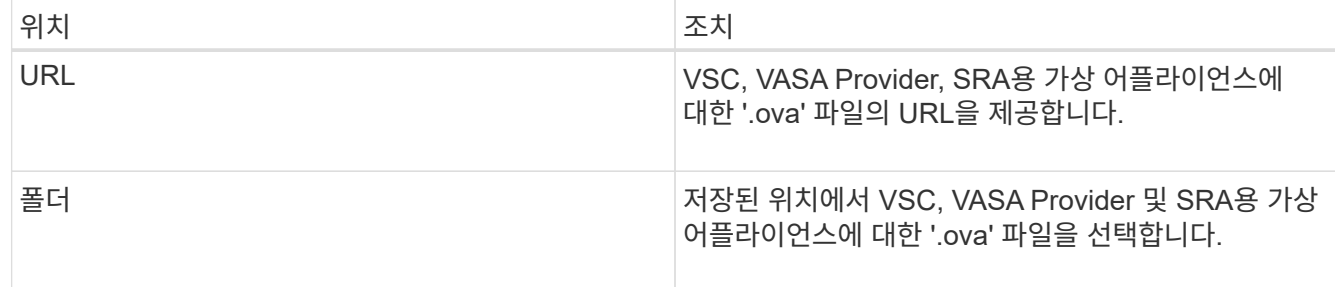

5. 세부 정보를 입력하여 구축 마법사를 사용자 지정합니다.

을 참조하십시오 "배포 사용자 지정 고려 사항" 을 참조하십시오.

6. 구성 데이터를 검토한 후 \* Next \* 를 클릭하여 배포를 마칩니다.

배포가 완료될 때까지 기다리면 \* 작업 \* 탭에서 배포 진행률을 볼 수 있습니다.

- 7. 가상 어플라이언스 가상 머신의 전원을 켠 다음 가상 어플라이언스를 실행하는 가상 머신의 콘솔을 엽니다.
- 8. 구축 완료 후 VSC, VASA Provider, SRA 서비스가 실행되고 있는지 확인합니다.
- 9. VSC, VASA Provider, SRA를 위한 가상 어플라이언스가 vCenter Server에 등록되지 않은 경우, 'https://appliance\_ip:8143/Register.html` 를 사용하여 VSC 인스턴스를 등록합니다.
- 10. VSC, VASA Provider, SRA를 위해 구축된 가상 어플라이언스를 보려면 vSphere Client에서 로그아웃한 후 다시 로그인하십시오.

vSphere Client에서 플러그인을 업데이트하는 데 몇 분 정도 걸릴 수 있습니다.

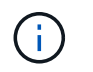

로그인 후에도 플러그인을 볼 수 없는 경우 vSphere Client 캐시를 정리해야 합니다. [vSphere](https://docs.netapp.com/ko-kr/vsc-vasa-provider-sra-97/deploy/task-clean-the-vsphere-cached-downloaded-plug-in-packages.html) [캐시된](https://docs.netapp.com/ko-kr/vsc-vasa-provider-sra-97/deploy/task-clean-the-vsphere-cached-downloaded-plug-in-packages.html) [다운로드](https://docs.netapp.com/ko-kr/vsc-vasa-provider-sra-97/deploy/task-clean-the-vsphere-cached-downloaded-plug-in-packages.html) [플러그인](https://docs.netapp.com/ko-kr/vsc-vasa-provider-sra-97/deploy/task-clean-the-vsphere-cached-downloaded-plug-in-packages.html) [패키지를](https://docs.netapp.com/ko-kr/vsc-vasa-provider-sra-97/deploy/task-clean-the-vsphere-cached-downloaded-plug-in-packages.html) [청소합니다](https://docs.netapp.com/ko-kr/vsc-vasa-provider-sra-97/deploy/task-clean-the-vsphere-cached-downloaded-plug-in-packages.html)

작업을 마친 후

#### [NOTE]  $=$  $=$  $=$

ONTAP 9.6 이하를 사용하는 경우 VVOL 대시보드를 보려면 를 다운로드하여 설치해야 합니다. 그러나 ONTAP 9.7의 경우 VASA Provider에 등록할 필요가 없습니다.

 $====$ 

xref:{relative\_path}task-register-oncommand-api-services-with-the-virtualappliance-for-vsc-vasa-provider-and-sra.adoc[VSC, VASA Provider, SRA를 위해 가상 어플라이언스에 등록하십시오]

:leveloffset: +1

[[ID867129e4e3f9165ed40ea74cf320ca49]] = 배포 사용자 지정 고려 사항 :allow-uri-read:

:icons: font :relative\_path: ./deploy/ : imagesdir: {root path}{relative path}../media/

[role="lead"] VSC, VASA Provider, SRA를 위해 가상 어플라이언스 구축을 사용자 지정하는 동안 몇 가지 제한 사항을 고려해야 합니다.

== 어플라이언스 관리자 사용자 암호입니다

관리자 암호에 공백을 사용해서는 안 됩니다.

== 어플라이언스 유지 관리 콘솔 자격 증명

"성자" 사용자 이름을 사용하여 유지보수 콘솔에 액세스해야 합니다. 배포 중에 "성자" 사용자의 암호를 설정할 수 있습니다. VSC, VASA Provider 및 SRA를 위해 가상 어플라이언스의 유지보수 콘솔에 있는 \* Application Configuration \* 메뉴를 사용하여 암호를 변경할 수 있습니다.

== vCenter Server 관리자 자격 증명

VSC, VASA Provider, SRA용 가상 어플라이언스를 구축하는 동안 vCenter Server에 대한 관리자 자격 증명을 설정할 수 있습니다.

vCenter Server의 암호가 변경되면 구축 중에 제공한 VSC, VASA Provider 및 SRA용 가상 어플라이언스의 IP 주소가 되는 "\_https\_://<IP>:8143/Register.html" URL을 사용하여 관리자 암호를 업데이트할 수 있습니다.

== vCenter Server IP 주소입니다

 $+$ 

\* VSC, VASA Provider, SRA를 위해 가상 어플라이언스를 등록하려는 vCenter Server 인스턴스의 IP 주소(IPv4 또는 IPv6)를 제공해야 합니다.

생성되는 VSC 및 VASA 인증서의 유형은 구축 과정에서 제공한 IP 주소(IPv4 또는 IPv6)에 따라 달라집니다. VSC, VASA Provider, SRA용 가상 어플라이언스를 구축하는 동안 정적 IP 세부 정보를 입력하지 않고 DHCP를 입력하지 않으면 네트워크는 IPv4 및 IPv6 주소를 모두 제공합니다.

\* vCenter Server에 등록하는 데 사용되는 VSC, VASA Provider 및 SRA IP 주소를 위한 가상 어플라이언스는 구축 마법사에 입력된 vCenter Server IP 주소(IPv4 또는 IPv6) 유형에 따라 달라집니다.

 $+$ 

vCenter Server 등록 중에 사용된 것과 동일한 유형의 IP 주소를 사용하여 VSC 및 VASA 인증서가 모두 생성됩니다.

[NOTE]

 $====$ 

IPv6은 vCenter Server 6.7 이상에서만 지원됩니다.

 $====$ 

== 어플라이언스 네트워크 속성입니다

DHCP를 사용하지 않는 경우 VSC, VASA Provider, SRA 및 기타 네트워크 매개 변수에 대해 가상 어플라이언스의 정적 IP 주소와 함께 유효한 DNS 호스트 이름(비정규형)을 지정합니다. 이러한 매개 변수는 모두 올바른 설치 및 작동에 필요합니다.

:leveloffset: -1

:leveloffset: -1

 $<<$ 

\*저작권 정보\*

Copyright © 2024 NetApp, Inc. All Rights Reserved. 미국에서 인쇄됨 본 문서의 어떠한 부분도 저작권 소유자의 사전 서면 승인 없이는 어떠한 형식이나 수단(복사, 녹음, 녹화 또는 전자 검색 시스템에 저장하는 것을 비롯한 그래픽, 전자적 또는 기계적 방법)으로도 복제될 수 없습니다.

NetApp이 저작권을 가진 자료에 있는 소프트웨어에는 아래의 라이센스와 고지사항이 적용됩니다.

본 소프트웨어는 NetApp에 의해 '있는 그대로' 제공되며 상품성 및 특정 목적에의 적합성에 대한 명시적 또는 묵시적 보증을 포함하여(이에 제한되지 않음) 어떠한 보증도 하지 않습니다. NetApp은 대체품 또는 대체 서비스의 조달, 사용 불능, 데이터 손실, 이익 손실, 영업 중단을 포함하여(이에 국한되지 않음), 이 소프트웨어의 사용으로 인해 발생하는 모든 직접 및 간접 손해, 우발적 손해, 특별 손해, 징벌적 손해, 결과적 손해의 발생에 대하여 그 발생 이유, 책임론, 계약 여부, 엄격한 책임, 불법 행위(과실 또는 그렇지 않은 경우)와 관계없이 어떠한 책임도 지지 않으며, 이와 같은 손실의 발생 가능성이 통지되었다 하더라도 마찬가지입니다.

NetApp은 본 문서에 설명된 제품을 언제든지 예고 없이 변경할 권리를 보유합니다. NetApp은 NetApp의 명시적인 서면 동의를 받은 경우를 제외하고 본 문서에 설명된 제품을 사용하여 발생하는 어떠한 문제에도 책임을 지지 않습니다. 본 제품의 사용 또는 구매의 경우 NetApp에서는 어떠한 특허권, 상표권 또는 기타 지적 재산권이 적용되는 라이센스도 제공하지 않습니다.

본 설명서에 설명된 제품은 하나 이상의 미국 특허, 해외 특허 또는 출원 중인 특허로 보호됩니다.

제한적 권리 표시: 정부에 의한 사용, 복제 또는 공개에는 DFARS 252.227-7013(2014년 2월) 및 FAR 52.227-19(2007년 12월)의 기술 데이터-비상업적 품목에 대한 권리(Rights in Technical Data -Noncommercial Items) 조항의 하위 조항 (b)(3)에 설명된 제한사항이 적용됩니다.

여기에 포함된 데이터는 상업용 제품 및/또는 상업용 서비스(FAR 2.101에 정의)에 해당하며 NetApp, Inc.의 독점 자산입니다. 본 계약에 따라 제공되는 모든 NetApp 기술 데이터 및 컴퓨터 소프트웨어는 본질적으로 상업용이며 개인 비용만으로 개발되었습니다. 미국 정부는 데이터가 제공된 미국 계약과 관련하여 해당 계약을 지원하는 데에만 데이터에 대한 전 세계적으로 비독점적이고 양도할 수 없으며 재사용이 불가능하며 취소 불가능한 라이센스를 제한적으로 가집니다. 여기에 제공된 경우를 제외하고 NetApp, Inc.의 사전 서면 승인 없이는 이 데이터를 사용, 공개, 재생산, 수정, 수행 또는 표시할 수 없습니다. 미국 국방부에 대한 정부 라이센스는 DFARS 조항 252.227-7015(b)(2014년 2월)에 명시된 권한으로 제한됩니다.

#### \*상표 정보\*

NETAPP, NETAPP 로고 및 link:http://www.netapp.com/TM[http://www.netapp.com/TM^]에 나열된 마크는 NetApp, Inc.의 상표입니다. 기타 회사 및 제품 이름은 해당 소유자의 상표일 수 있습니다.